# Integrate Windows AD with CentOS using SSSD

430 Nesvin KN August 3, 2024 [Productivity & Efficiency Features](https://www.ezeelogin.com/kb/category/features-functionalities/productivity-efficiency-features/10/) 5849

# How to integrate Windows AD with Centos 8 using SSSD

**Overview:** This article provides a comprehensive guide on integrating Windows AD with Ezeelogin and RHEL 8, covering steps for LDAP configuration, authentication setup, and backend integration.

**Note:**

Ensure that the following ports on the RHEL host are open and accessible to the AD domain controllers.

DNS =53, LDAP =389, Kerberos 88 & 464, LDAP Global Catalog 3268 and NTP 123 (UDP)

# **Note:**

Verify that the system time on both systems is synchronized. This ensures that Kerberos is able to work correctly.

Refer article to [correct server time in Centos, RHEL, Ubuntu, SUSE](https://www.ezeelogin.com/kb/article/how-to-correct-server-time-in-centos-ubuntu-debian-and-suse-408.html)

**Step 1.** Login to Ezeelogin Web GUI -> open settings -> Ldap

**[How to find base DN and bind RDN](https://www.ezeelogin.com/kb/article/find-base-dn-and-bind-rdn-from-windows-server-676.html)**

Add the details of LDAP configurations.

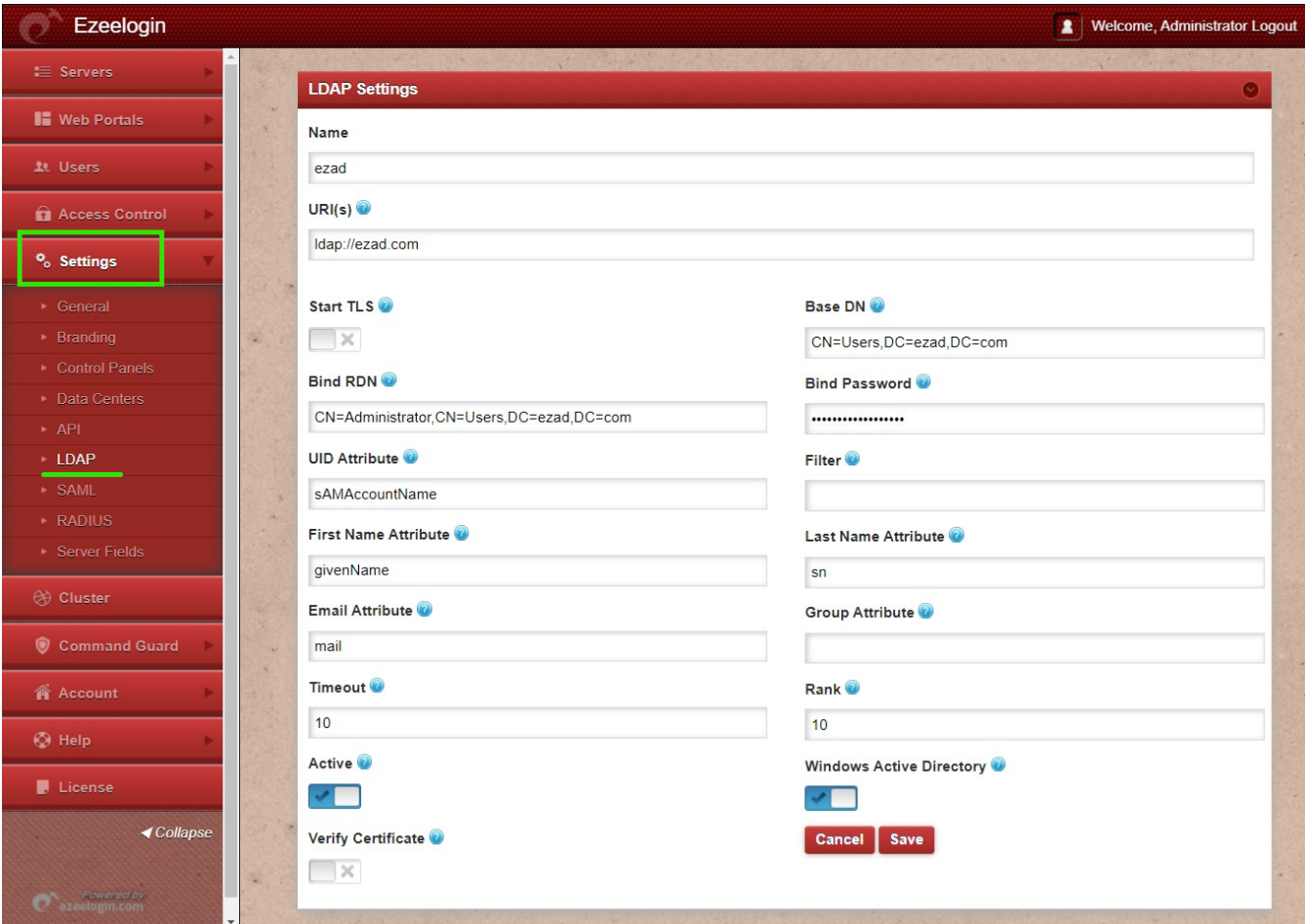

**Step 2.** Go to **Settings** -> **General -**> **Authentication** -> change **Web Panel Authentication** to **LDAP**

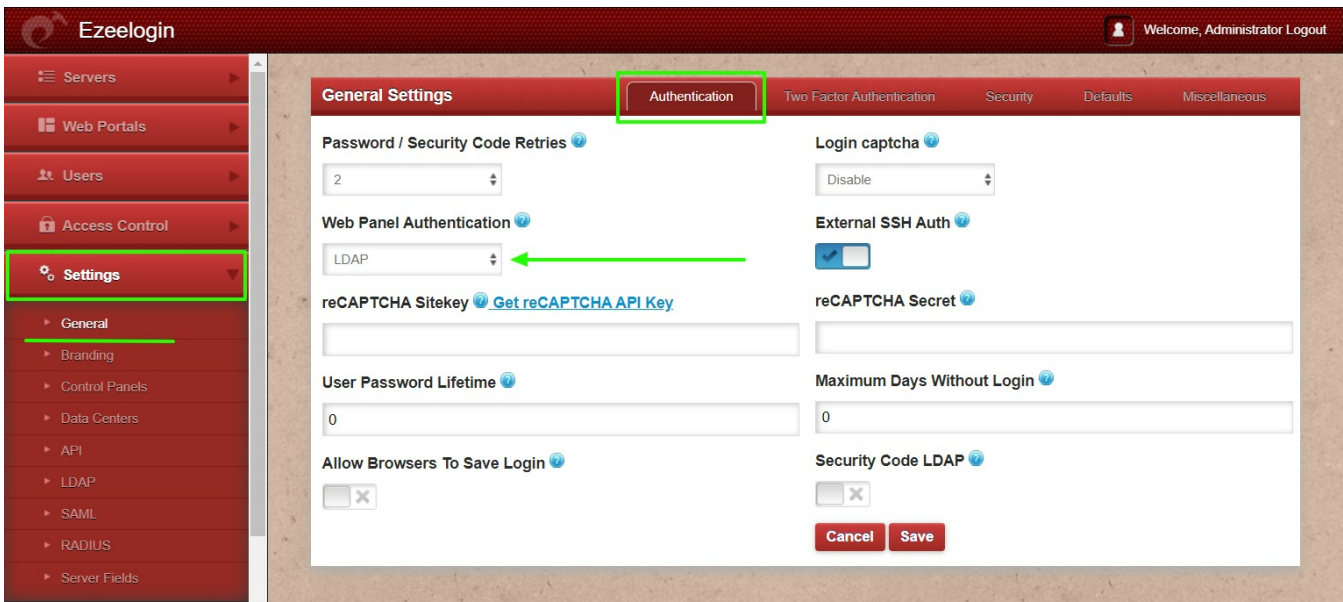

**Step 3.** Select the LDAP users and click on the button to import users into Ezeelogin

| Ezeelogin                    |                              |                   |                  |              |               |                   | 2                 | Welcome, Administrator Logout |
|------------------------------|------------------------------|-------------------|------------------|--------------|---------------|-------------------|-------------------|-------------------------------|
| $\equiv$ Servers             | <b>Users in LDAP</b>         | find              | All              | $\vee$       |               |                   |                   | ٠                             |
| <b>II</b> Web Portals        | Username $\downarrow$        | <b>First Name</b> | <b>Last Name</b> | Email        | <b>Status</b> | <b>User Group</b> | LDAP              | ×,<br><b>Notes</b>            |
| 1t Users                     | alex                         | alex              |                  |              | <b>New</b>    | Dummy             | Windows AD        |                               |
|                              | john<br>$\blacktriangledown$ | john              |                  |              | <b>New</b>    | Dummy             | Windows AD        |                               |
| • User Groups                | sam<br>u                     | sam               |                  |              | <b>New</b>    | Dummy             | Windows AD        |                               |
| $\cdot$ LDAP                 | wick<br>n.                   | wick              |                  |              | Exists        | Dummy             | Windows AD        |                               |
| SSH Log                      |                              |                   |                  |              |               |                   |                   | $1 - 4/4$                     |
| RDP Recording                |                              |                   |                  |              |               |                   |                   |                               |
| SCP Log                      | <b>Users not in LDAP</b>     | find              | All              | $\checkmark$ | $\mathbf{L}$  |                   |                   | O                             |
| ▶ Web Proxy Log              |                              |                   |                  |              |               |                   |                   |                               |
| • Web Proxy Activity         | Username $\downarrow$        | <b>First Name</b> | <b>Last Name</b> | Email        |               | <b>Status</b>     | <b>User Group</b> | <b>Actions</b>                |
| ▶ Web Activity               |                              |                   |                  | No item      |               |                   |                   |                               |
| Shell Activity               |                              |                   |                  |              |               |                   |                   |                               |
| Server Activity              |                              |                   |                  |              |               |                   |                   |                               |
| ▶ Work Summary               |                              |                   |                  |              |               |                   |                   |                               |
| $\blacktriangleright$ Status |                              |                   |                  |              |               |                   |                   |                               |

You can confirm the imported LDAP users were listed in the Users tab in Ezeelogin GUI. You will be able to log in to Ezeelogin GUI with windows user credentials.

**Step 4.** Enable Security Code LDAP option from Settings > General > Authentication, if the user does not want to login to Ezeelogin GUI to set up a security code.

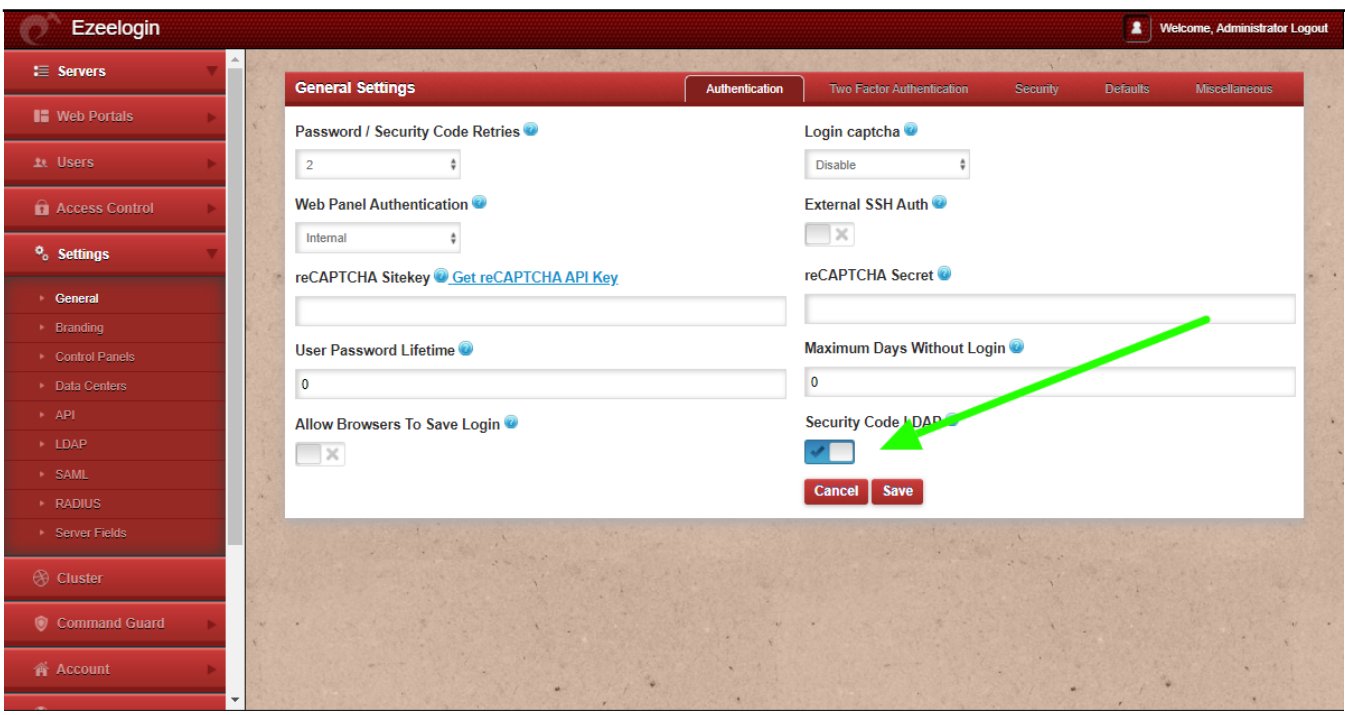

# **Backend configuration to integrate Windows with RHEL 8**

**Step 1. Install required packages.** 

root@gateway ~]# yum install realmd sssd oddjob oddjob-mkhomedir adcli samba-common sambacommon-tools krb5-workstation authselect-compat nscd -y

**Step 2.** Provide Windows IP and Windows domain name in hosts file.

root@gateway ~]# vim /etc/hosts

windows\_ip windows\_domain\_name

**Step 3.** Provide Windows IP in resolv.conf to resolve and discover AD domain.

```
root@gateway ~]# vim /etc/resolv.conf
```
nameserver windows\_ip

**Step 4.** Check if AD domain discovery is successful. Refer below example with ldapad.com

root@gateway ~]# realm discover ldapad.com

ldapad.com type: kerberos realm-name: LDAPAD.COM domain-name: ldapad.com configured: kerberos-member server-software: active-directory client-software: sssd required-package: oddjob required-package: oddjob-mkhomedir required-package: sssd required-package: adcli required-package: samba-common-tools login-formats: %U@ldapad.com login-policy: allow-realm-logins

**Step 5.** Join CentOS 8 in Active Directory domain. Replace Admininstrator with Windows admin account.

root@gateway ~]# realm join ldapad.com -U Administrator

Password for Administrator:

#### **Step 6.** Confirm joining successful with realm list. Refer below example.

root@gateway ~]# realm list ldapad.com type: kerberos realm-name: LDAPAD.COM domain-name: ldapad.com configured: kerberos-member server-software: active-directory client-software: sssd required-package: oddjob required-package: oddjob-mkhomedir required-package: sssd required-package: adcli required-package: samba-common-tools login-formats: %U@ldapad.com login-policy: allow-realm-logins

**Step 7.** After successful joining you will get below sssd.conf and you need to change use\_fully\_qualified\_names to False and shell to ezsh.

root@gateway ~]# vim /etc/sssd/sssd.conf

[sssd] domains = ldapad.com config file version  $= 2$  $s$ ervices = nss, pam

[domain/ldapad.com] ad\_domain = ldapad.com  $krb5$  realm = LDAPAD.COM realmd\_tags = manages-system joined-with-adcli  $cache$   $credentials = True$ id provider  $=$  ad krb5\_store\_password\_if\_offline = True default\_shell = /bin/bash  $ldap_id$  mapping = True **use\_fully\_qualified\_names = False** fallback homedir = /home/%u@%d access\_provider = ad

**override\_shell = /usr/local/bin/ezsh**

**Step 8.** Restart sssd and nscd using the below commands.

root@gateway ~]# service sssd restart && service nscd restart

### **Step 9.** Run id username /getent passwd username and see AD user details.

root@gateway ~]# id john uid=1701601108(john) gid=1701600513(domain users) groups=1701600513(domain users) root@gateway ~]# getent passwd john

john:\*:1701601108:1701600513:john user:/home/john@ldapad.com:/usr/local/bin/ezsh

**Note:**

Use the below command to clear the cache of the user.

**root@gateway ~]# sss\_cache -u username**

### **Note:**

Verify Certificate feature is only available from **Ezeelogin version 7.35.0**.

**Refer [article to upgrade Ezeelogin to the latest version](https://www.ezeelogin.com/kb/article/Verify%20Certificate%20feature%20only%20availabe%20from%20Ezeelogin%20version%207.35.0.%20%20Refer%20article%20to%20upgrade%20Ezeelogin%20to%20latest%20vesion.)**.

## Related Articles

[Integrate Windows AD with RHEL 8 using SSSD](https://www.ezeelogin.com/kb/article/integrate-windows-ad-on-rhel-8-using-sssd-474.html)

[Integrate OpenLdap with Centos 8 using SSSD](https://www.ezeelogin.com/kb/article/integrate-openldap-with-centos-using-sssd-446.html)

[Integrate Windows AD with Ubuntu using SSSD](https://www.ezeelogin.com/kb/article/integrate-windows-ad-with-ubuntu-using-sssd-558.html)

[Integrate OpenLdap with CentOS using SSSD](https://www.ezeelogin.com/kb/article/integrate-openldap-with-centos-using-sssd-446.html)

Online URL: <https://www.ezeelogin.com/kb/article/integrate-windows-ad-with-centos-using-sssd-430.html>